# **Google's Android: An Overview**

Yoni Rabkin

yonirabkin@member.fsf.org

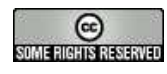

#### **Abstract**

This lecture is an overview of developing applications for Google's Android. We start by introducing Android and itscomponents, we look at the anatomy of an Android application, we explain basic components of the Android application API including UI design and finally we say somethings about the development environment.

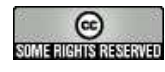

# **Should I be giving this lecture?**

I should because I...

wrote one Android application from start to finish

I shouldn't because I...

- wrote only one Android application from start to finish
- **o** don't know Java
- **o** don't use Eclipse

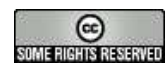

# **Legal Stuff**

Portions of this work are reproduced from work created andshared by the Android Open Source Project and used according to terms described in the Creative Commons 2.5Attribution License.

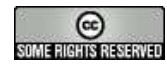

### **What is Android?**

Android is a bunch of soft[wa](#page-4-0)re<sup>(a)</sup> released by Google and the Open Handset Allia[nc](#page-4-1)e ${}^{(b)}$ .

(a)"platform" blah blah "framework" blah blah

 ${}^{(b)}$ The alliance includes diverse members such as: China Mobile, Asus, T-Mobile

(U.S.), Softbank Mobile (Japan), Motorola, Samsung, etc.

<span id="page-4-1"></span><span id="page-4-0"></span>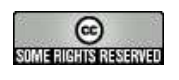

#### **What isn't Android?**

- any specific piece of hardware $\bullet$
- "written entirely in Java" $\bullet$
- "runs only Java"

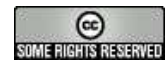

# **What does Android include?**

- $\bullet$  Linux Kernel (2.6) + drivers
- Android Runtime: core libraries <sup>+</sup> Dalvik virtual machine
- Libraries: OpenGL, [SG](#page-6-0)L<sup>(a)</sup>, Freetype, SSL, Sqlite, Webkit, libc
- $X$ Manager where  $X$  is some API component
- Pre-built and packaged applications: Contacts, Phone, Browser, Calendar, [et](#page-6-1)c.<sup>(b)</sup>
- **Android SDK**

 $(a)$ <sub>2D</sub> graphics <sup>(b)</sup>http://source.android.com/

<span id="page-6-1"></span><span id="page-6-0"></span>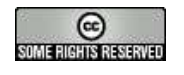

# **The Dalvik Virtual Machine**

The Dalvik virtual machine...

- is a *register-based* Java VM
- **•** is memory efficient
- is designed to run multiple VMs efficiently (one perapplicat[ion](#page-7-0))<sup>(a)</sup>
- **•** has no Just In Time compilation
- uses special byte-code
- **•** relies on the Linux kernel for low-level stuff like threading

<span id="page-7-0"></span>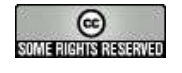

<sup>(</sup>a)communication via AIDL (Android Interface Definition Language)

# **Low-level Libraries**

- BSD-derived libc tuned for small devices
- PacketVideo's OpenCore multimedia c[od](#page-8-0)e<sup>(a)</sup> which supports: MPEG4, H.264, MP3, OGG, AAC, AMR, JPG, and [PN](#page-8-1)G<sup>(b)</sup>
- **.** libWebCore: Webkit based library to support the browser and web-views
- 3D support for hardware or software rendering via OpenGL
- Freetype font rendering
- Sqlite: relational database for application use

 $(b)$ PNG is the standard for applications

<span id="page-8-1"></span><span id="page-8-0"></span>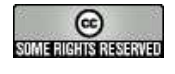

<sup>(</sup>a)http://www.packetvideo.com/products/core/index.html

# **App Anatomy: file structure**

Selected files from <sup>a</sup> simple Android application structure.

- ./AndroidManifest.xml
- ./build.xml
- ./bin/Work.apk
- ./bin/classes/deliverator/foo/Work.class
- ./bin/classes/deliverator/foo/R.class
- ./res/layout/main.xml
- ./res/layout/setup.xml
- ./res/values/theme.xml
- ./res/values/strings.xml
- ./res/drawable/background.png
- ./res/drawable/overlay.png
- ./src/deliverator/foo/R.java
- ./src/deliverator/foo/Work.java

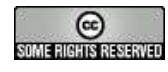

# **App Anatomy: file structure detail**

Android can infer which resource to load by directorystructure.

- ./res/values-en/strings.xml
- ./res/values-fr/strings.xml

..for languages or...

- ./res/drawable-en-rUS-finger/
- ./res/drawable-port/
- ./res/drawable-port-160dpi/
- ./res/drawable-qwerty/

...for layouts and graphics, which can lead to...

./res/drawable-en-rUS-port-160dpi-...-qwerty-dpad-480x320/

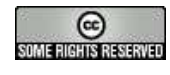

# **App Anatomy: AndroidManifest.xml**

AndroidManifest.xml is an essential part of the applicationbecause it (amongst other things):

- names the Java package for the application
- describes activities, services, content providers, etc.
- declares permissions the application must have
- declares the minimum Android API level
- declares *Intents*

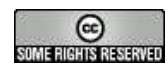

# **App Anatomy: Intents**

Intents convey requests between all different componentsof the system.

The *Intent Resolution* mechanism revolves around matching an Intent against all of the <intent-filter> descriptions in the installed applications andBroadcastReceiv[er](#page-12-0)s.<sup>(a)</sup>

- defined in AndroidManifest.xml or dynamically
- belong to an *Activity* or *BroadcastReceiver*
- can deliver data via RFC2396 URIs

 $(a)$  multiple intents all get called!

<span id="page-12-0"></span>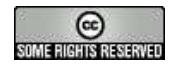

#### **Intents: Code Example**

AndroidManifest.xml

```
< a c t i v i t y android : name=" . Work" . . . >
```

```
< i n t e n t
−f i l t e r >
```
 $\alpha$  -action android: name="android. intent. action. MAIN"  $\beta$ 

```
<action android:name="android.intent.action.SENDTO" />
```
<category android: name="android. intent. category. DEFAULT" /> <data android:scheme="smsto" /> ...

Work.java

```
Intent intent = getIntent();
```
String  $action = intent.getAction()$ ;

```
if (Intent.ACTION\_SENDTO.equals(action)) {
 doStuff (intent.getData().getEncodedSchemeSpecificPart() ...
```
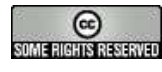

### **Activities**

An activity presents <sup>a</sup> visual user interface for <sup>a</sup> single task.

- always a subclass of the *Activity* base class
- one application, many activities
- one [ac](#page-14-0)tivity calls another  $(s<sup>(a)</sup>)$
- given <sup>a</sup> default window to draw in
- visual content defined by *Views*
- have a *life-cycle*

<span id="page-14-0"></span>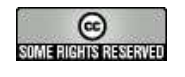

 $(a)$ An activity can return a value on exit, but doesn't have to.

#### **Activities: Code Example**

Suppose that your application has <sup>a</sup> message compositionscreen. This is an *Activity*. The UI would be implemented in its own file, say: src/blah/blooey/Compose.java:

**public class Compose extends** Activity

```
@Override
```
. . .

{

{

**public void** onCreate ( Bundle savedInstanceState )

```
super . onCreate ( savedInstanceState ) ;
```

```
setContentView (R. layout . main ) ;
```
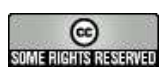

# **Activities Life-Cycle: Code Example**

Activities call one another, so our Compose activity would need to define what to do if it gets interrupted, calls anotheractivity or gets called:

```
@Overrideprotected void onResume ( ) {
  super . onResume ( ) ;
  dosomething ( ) ; }
```
@Override

```
protected void onPause ( ) {
```

```
super . onPause ( ) ;
```

```
dosomethingelse ( ) ; }
```

```
protected void onDestroy ( ) { . . . }
protected void onStop ( ) { . . . }
```
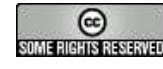

#### **Threads**

Activity UI and your code run in the same process. Sonon-trivial computations require <sup>a</sup> separate thread.

```
f i n a l Handler mHandler = new Handler ( ) ;
f i n a l Runnable mUpdateResults = new Runnable ( ) {
  public void run ( ) {
    updateResultsInUi ( ) ; } } ;
. . .
Thread t = new Thread ( ) {
  public void run ( ) {
    mResults = doSomeThingHeavy(input);
    mHandler.post(mUpdateResults); } };
t . start () ;
. . .
```
#### **private void** updateResultsInUi ( ) {

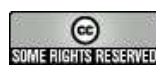

This work is licensed under the Creative Commons Attribution 2.5 License. To view <sup>a</sup> copy of this license, visit http://creativecommons.org/licenses/by/2.5/. – p. 18

**i f** ( mResults == Something ) { updateUI ( mResults ) ; } }

#### **Services**

A service runs in the background for an indefinite period of time. A service is like an *Activity* without a UI.

- examples: getting data from the network, playing <sup>a</sup>video
- an *activity* can start a service
- starts explicitly with *Context.startService(intent)*
- starts implicitly with *Context.bindService(intent)*
- provides a callback via its *onBind()* method.
- runs until *Context.stopService()* or *stopSelf()*

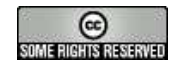

#### **Broadcast receivers**

A broadcast receives and reacts to broadcast announcements.

- one application, many broadcast receivers
- always a subclass of *BroadcastReceiver* base class
- example broadcasts: low battery, call incoming, smsarrives etc.
- can start an *activity* or the *NotificationManager*
- as fickle and subtle as any asynchronous proce[ss](#page-19-0) is $^{\text{\tiny{(a)}}}$

<span id="page-19-0"></span>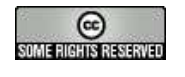

<sup>(</sup>a) example: registering and unregistering in onResume() and onPause()

#### **Broadcast receivers: Code Example**

in some service of the system:

```
Intent intent = new Intent(SOMEACTION);
intent.putExtra("name", "value");
sendBroadcast(intent);
```
...then in the app:

```
private BroadcastReceiver receiver = new BroadcastReceiver ( ) {
  public void onReceive(Context context, Intent intent) {
   String value = intent.getStringExtra ("name");
   SomeActivityMethod (value);
```
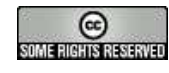

# **Content providers**

A content provider makes an application's data available toother applications.

- data can be from files, sqlite DB or anything [els](#page-21-0)e $^{\text{\tiny{(a)}}}$
- always a subclass of *ContentProvider* base class
- use a *ContentResolver* object and call its methods

<span id="page-21-0"></span>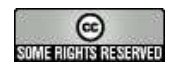

<sup>&</sup>lt;sup>(a)</sup>preferences are lightweight name-value storage

### **Content providers: Code Example**

```
String [ ] projection = new String[] {
  People \lambda \Box D,
  People . \ _COUNT,
  People .NAME,
  People .NUMBER} ;
Uri contacts = People. CONTENT\cupURI;
Cursor managedCursor = managedQuery( contacts ,
projection,
null ,
null ,
People .NAME + " ASC" ) ;
```
managedCursor and managedQuery manage the cursor life-cycle for you.

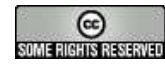

# **UI: somelayout.xml**

Stack some layouts with widgets in boxes:

```
<LinearLayoutandroid:orientation="vertical"android: layout width="fill parent"
android: layout height="wrap content">
<TextViewandroid:id="@+id/sometext"android:text="@string/howareyougentlemen"android: layout width="fill parent"
android: layout height="wrap content" />
```
...

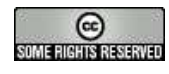

# **UI: SomeActivity.java**

Call the layout and connect to the widgets:

```
public void setSomeText(String text) {
 TextView somewidget
  = (TextView) findViewById(R.id . sometext ) ;
 somewidget.setText(text);
}
```
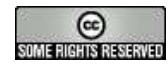

# **UI: gefingerpoken und mittengrabben**

Find <sup>a</sup> button in the layout and connect it to <sup>a</sup> listener:

```
f i n a l Button somebutton= (Button) findViewById(R.id .somebutton);
somebutton . setOnClickListener (new OnClickListener ( ) {
  public void onClick ( View v ) {
    doSomething ( ) ;
} } ) ;
```
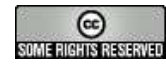

# **The Development environment**

Ecli[ps](#page-26-0)e $^{\text{\tiny{(a)}}}$  is the natural environment for developing Android applications. However, *real* editors can be also used if you are <sup>a</sup> real programmer.

- The Android SDK integrates into Eclipse and helps the otherwise addled programmer write code.
- There are different versions of the SDK ([1](#page-26-1).0, 1.1, 1.[5](#page-26-1)) $^{\textrm{\tiny{(b)}}}$
- Three important command line tools: "android", "emulator" and "adb"

 $(a)$ I tried to load Eclipse for this lecture... it's still loading.  $<sup>(b)</sup>$ at the time of writing</sup>

<span id="page-26-1"></span><span id="page-26-0"></span>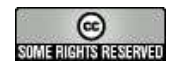

#### **tools/android**

An avd is an Android Virtual Device. Use tools/android to create, list, modify and remove *avd*s.

 $$$  ./android create avd -t 3 -n "1.5lvl3" \ --sdcard /path/to/disk/image \$ ./android list Name: 1.5lvl3 Path: /home/foo/.android/avd/1.5lvl3.avd Target: Google APIs (Google Inc.) Based on Android 1.5 (API level 3) Skin: HVGA Sdcard: /path/to/disk/image

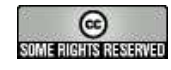

#### **tools/emulator and the Console**

The emulator runs <sup>a</sup> virtual Android device.

\$ ./emulator @1.5lvl3

Once the emulator is running, the Console (optionally)connects to an emulator instance and can issuescommands or retrieve status.

```
$ telnet localhost 5554
Android Console: type 'help'
OK
```
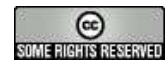

# **Console Examples**

Example Console commands:

- geo nmea GPGGA,123519,4807.038,N,01131.000,E ...
- redir add tcp:5000:5554
- power display/ac/status/present/health/capactiy
- network delay gprs/edge/umts/none
- network speed gsm/hscsd/gprs/.../full
- gsm call/accept/busy/.../list/voice/status
- sms send ...

Also from the command line:

\$ ./emulator -netspeed gprs

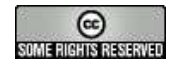

# **tools/adb aka Android Debug Bridge**

The Android Debug Bridge connects to <sup>a</sup> device oremulator.

```
$ ./adb -s HT93LLZ00513 shell
```

```
$ ./adb -s HT93LLZ00513 install /path/app.apk
```
 $\ldots$  or connect to the device l[og](#page-30-0)s $^{\text{\tiny{(a)}}}$ 

```
adb # logcat
I/DEBUG(551): debuggerd: Apr 21 2009
I/vold (550): Android Volume Daemon
```
...

... or connect to the device's sqlite DB

```
# sqlite3
SQLite version 3.5.9
sqlite>
```
 $(a)$ useful with Log.X(TAG, info)

<span id="page-30-0"></span>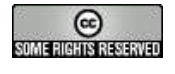

# **Publishing**

Publishing allows others to install your software. Publishingincludes:

- $\bullet$  sign the application (not with the debug [ke](#page-31-0)y)<sup>(a)</sup>
- version the app: *android:versionCode*="2" and android: versionName="[1](#page-31-1).1"(b)
- provide *android:label*="@s*tring/app\_name"* and android:icon="@drawable/icon"
- **•** turn off debugging/logging, compile, sign and test
- upload to the Android market

<span id="page-31-1"></span><span id="page-31-0"></span>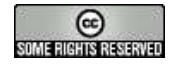

 $(a)$ same signature: permissions and upgrades made easy  $<sup>(b)</sup>$ accessible via: getPackageInfo(java.lang.String, int)</sup>

# **Getting the Source**

The source (about 2GB) is hosted at http://source.android.com/, using Repo (some Python) and Git.

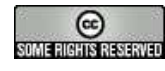

#### **References and Adieu**

- http://developer.android.com/
- http://android-developers.blogspot.com/
- http://groups.google.com/group/android-beginners
- http://groups.google.com/group/android-developers

# Happy Hacking

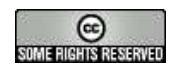